MICRO-C

16 rue des Fossés **35 000 RENNES** Tél: 99.30.14.28 Fax: 99.38.88.05 Minitel: 99.30.87.70

présente

# **MATHS - CE2**

pour Amstrad CPC 6128 et 6128 +

#### - PRESENTATION

MATHS CE2 a été conçu pour permettre aux élèves de revoir et d'apprendre les différentes notions du programme de mathématiques de CE2 (cycle des apprentissages fondamentaux).

A chaque période de l'année, les exercices et les degrés de difficultés sont adaptés à l'évolution des compétences de chacun.

MATHS CE2 est un logiciel agréable et complet qui aidera l'enfant tout au long de son année de CE2.

# - LANCEMENT

Le logiciel MATHS CE2 est protégé contre les copies pirates et, de ce fait ne peut être copi6. II vous faudra donc utiliser la disquctte originalc. Mettez votre ordinatcur sous tension, et insérez votre disquette MATHS CE2, face A dessus. Tapez ensuite RUN "A" et validez par ENTER.

Apris I'apparition du logo MICRO-C, appuyez sur unc touche quelconque. La sélection des choix dans les différents menus s'effectue en appuyant sur la barre d'espace et en validant par ENTER.

Il est possible de charger une partie préalablement sauvegardée. Si aucune partie n'a été sauvegardée, sélectionnez alors NON pour débuter le travail.

L'année scolaire est divisée en cinq parties avec une évolution du degré de difficulté pour chaque exercice. Pour chaque période, il va falloir puiser l'eau nécessaire à la croissance des palmiers des cinq oasis différents.

## - L'HISTOIRE

Lors d'un de vos derniers voyages, vous voilà arrivé au beau milieu du désert en compagnie des touaregs.

Il va vous falloir les aider à puiser l'eau afin d'arroser les palmiers de leurs oasis.

Vous dcvrcz faire pousser les palmicrs dc cinq oasis :

- I'oasis dcs NOMBRES
- I'oasis du CALCUL
- I'oasis des OPERATIONS
- I'oasis dc la GEOMETRIE
- I'oasis dcs PROBLEMES

Mais attention, dans le désert, il n'est pas facile de trouver de l'eau ! Aussi seules vos connaissances vous permettront de faire descendre la cruche au fond du puits pour la remonter pleine d'eau.

Une première partie cours et révisions est disponible. Utilisez-la avant l'épreuve, afin de ne pas risquer de manquer définitivement d'eau !

# L'oasis des NOMBRES

- Ecrire des nombres en chiffres et en lettres :

# - écrire en chiffres un nombre donné en lettres

- écrire en lettres un nombre donné en chiffres
- Comparer des nombres, des sommes, des produits.

- Intercaler de manière cohérente un nombre entre deux nombres donnés.

## L'oasis du CALCUL

- Tables de multiplication : multiplier par un nombre donné un autre. Exercice chronométré.

- Multiplier par 10, 100 ou 1000 un nombre donné. Exercice chronométré.

- Additions et soustractions : calcul mental. Exercice chronométré.

- Le compte est bon : sélectionner parmi une série de nombres donnée ceux dont la somme sera égale à un résultat donné.

# L'oasis des OPERATIONS

- Additions "posées" : compléter

- Soustractions "posées" : compléter
- Multiplications en ligne
- Multiplications à deux chiffres

- Principe de la division : sous forme de problème à résoudre.

# L'oasis de la GEOMETRIE

- Reconnaître des axes de symétrie : déterminer combien d'axes de symétries possède un polygone donné.

- Tracer une symétrie axiale : construire le symétrique d'une figure donnée par rapport à un axe, en s'aidant du quadrillage.

- Compter des sommets, arêtes et faces d'un solide donné.
- Calculer un périmètre : d'un rectangle ou d'un carré.

# L'oasis dcs PROBLEMES

- Utiliser la monnaie courante :

- compter les pièces et les billets à l'écran.

- sélectionner parmi les pièces et les billets donnés ceux dont la somme sera 6gale au montant donn6.

- Mesurer des longueurs

- de segments à l'aide d'une réglette.

- convertir des centimètres en millimètres...

- Mesurer des masses :

- calculer la masse d'un colis.

- sélectionner parmi une série de masses celles dont la somme sera égale à la masse donnée d'un colis.

- convertir des grammes en kilogrammes...

- Mesurer le temps : compléter un tableau.

## - GENERALITES

Dans tous les cas il est nécessaire de bien suivre les indications données à l'écran. En effet, les différentes commandes sont expliquées avant chaque exercice.

En règle générale :

- VALIDATION = RETURN ou COPY selon les exercices
- CORRECTION = DEL
- Quitter un exercice en cours = 2 fois ESC

Selon l'exercice en cours, il faudra plus ou moins de réponses correctes pour remplir la cruche. Mais attention, si les résultats ont été insuffisants, il faudra recommencer à parcourir le même oasis afin d'aider la palmier à pousser. Bien sûr, vous n'êtes pas obligé de poursuivre dans le même oasis. Vous pouvez continuer votre aventure et ultérieurement revenir où vous avez échoué.

Alors n'oubliez pas de sauvegarder chaque partie où vous aurez réussi à remplir la cruche !

#### - SAUVEGARDE

Chaque fois que vous aurez fait pousser un palmier. l'ordinateur vous proposera de sauvegarder votre partie. Tapez "O" (oui) ou "N" (non) selon votre choix.

Si vous choisissez de sauvegarder, il vous faudra ensuite indiquer votre nom puis valider avec RETURN. Vous pourrez donc reprendre par la suite votre aventure !

Si vous sauvegardez vos parties sur une disquette, nous vous conseillons d'utiliser une disquette différente pour chaque utilisateur.

## - CHANGEMENT DE PERIODE

Le logiciel étant progressif dans l'année, il n'est possible de passer d'une période à une autre qu'en relançant totalement le programme, après en être sorti.

#### - EVALUATION

Un second programme est également disponible sur la disquette.

Il s'adresse plus particulièrement aux parents et aux professeurs, et permet de contrdler les connaissances de I'enfant.

Pour lancer le programme, à partir de la face A, tapez RUN "EVAL", puis validez par ENTER.

Chaque exercice étant systématiquement enregistré sur la disquette ou sur le disque dur, si l'enfant est allé jusqu'à la fin, vous pourrez alors vérifier ses aptitudes.

Après le lancement, un tableau nommé EVALUATION DES NOMBRES apparaît. Les différents exercices sont présentés à gauche, les périodes de l'année et degrés de réussite dans les colonnes.

Chaque chiffre représente le nombre de tentatives que l'enfant a fait. Il peut se situer dans trois colonnes diverses :

N signifie que l'objectif n'a pas été atteint.

P signifie que l'objectif a été partiellement atteint.

A signifie que l'objectif a été atteint.

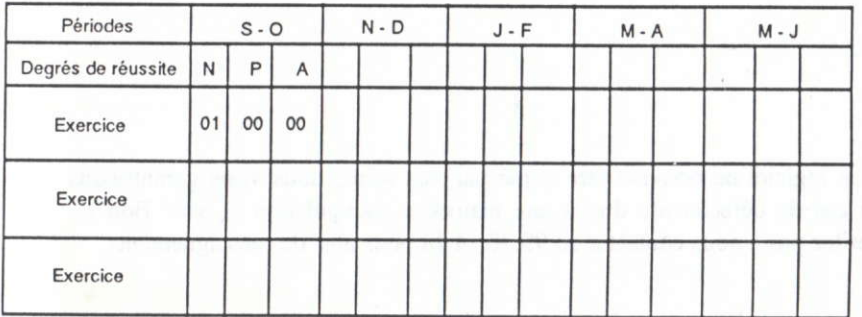

# EXEMPLE :

0l dans la colonne S-O, N, signitie que I'enfant a fait une scule tcntative pour cet exercice dans la période SEPTEMBRE-OCTOBRE, et que l'objectif n'a pas été atteint.

Pour découvrir successivement chaque tableau d'EVALUATION correspondant à chaque oasis, appuyez sur une touche du clavier.

Pour vous permettre vraiment de suivre l'évolution de votre enfant, EVALUATION vous donne la possibilité d'imprimer chacun des tableaux d'évaluation. Pour cela il vous suffit d'appuyer sur la touche "O" lorsque la question vous est posée. N'oubliez pas de vérifier que votre imprimante est bien connectée.

### NB:

- Dans la même série de logiciels, MICRO - C vous propose de concourir sur les circuits de FRANCAIS CE1 ou de FRANCAIS CE2, ou de partir à la recherche des coffres de MATHS CE1. Alors BONNE CHANCE et à bientôt pour une nouvelle aventure !

Garantie: Le logiciel ne pouvant être copié par vos soins, nous vous garantissons son échange en cas de défectuosité due à une mauvaise manipulation ( voir Bon de Garantie ). N'hésitez pas à nous contacter au 99.30.14.28 pour plus de renseignements.